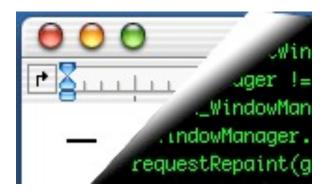

# **Designing Interactive Systems II**

Computer Science Graduate Programme SS 2010

Prof. Dr. Jan Borchers

Media Computing Group RWTH Aachen University

http://hci.rwth-aachen.de/dis2

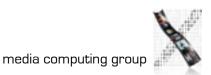

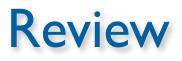

- What is the difference between Smalltalk, Squeak, and Morphic?
- How did the original Smalltalk implement the window system layer architecture?
- What are the most particular qualities of Morphic as a UI toolkit?
- What are morphs, and what is special about them?
- How does Morphic implement widget layout?

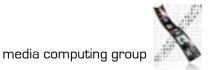

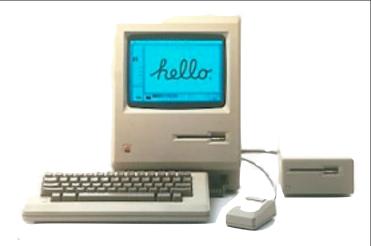

# The Apple Macintosh

- Introduced in 1984
- Based on PARC Smalltalk, Star, Tajo
- Few technical innovations (QuickDraw)
  - Otherwise, rather steps back
- But landmark in UI design and consistency policies
  - First commercially successful GUI machine
  - Advertised with what is sometimes considered the best commercial in history: http://www.apple-history.com/movies/1984.mov

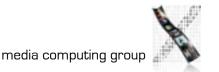

#### 

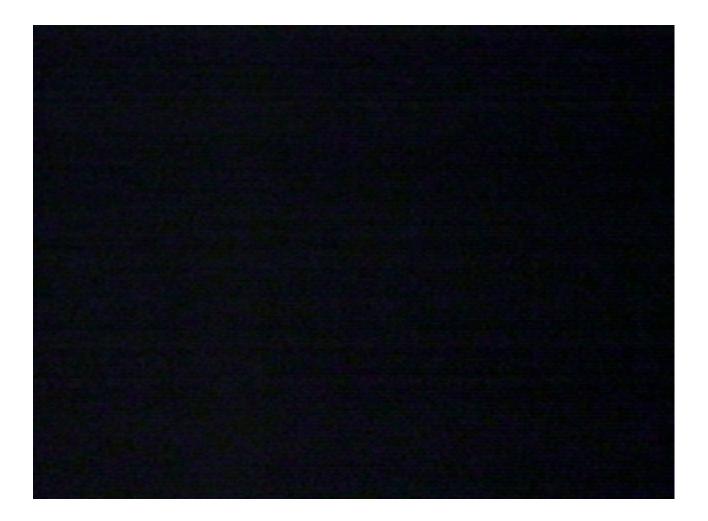

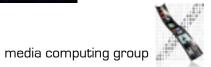

#### 20 Years Later...

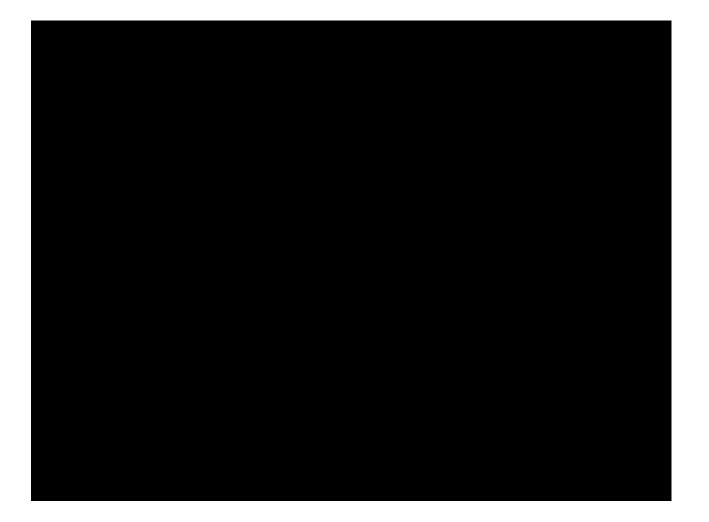

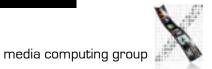

### Macintosh:Architecture

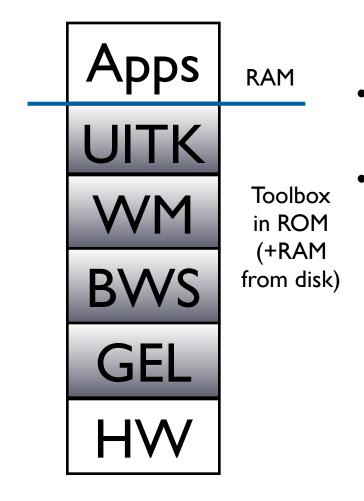

- One address space, communication with procedure calls
  - "No" OS—app is in charge, everything else is a subroutine library ("Toolbox")
    - Functional, not object-oriented (originally written in Pascal)
    - Organized into Managers
  - Mostly located in "the Mac ROM"

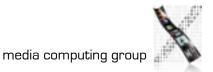

 Event loop core of any Mac app

- Processes events (from user or system) and responds
- Event Manager offers functions to deal with events
  - extern pascal Boolean
    GetNextEvent(short
    eventMask, EventRecord
    \*theEvent);
- Cooperative Multitasking
  - External: App must allow user to switch to other apps
  - Internal: App must surrender processor to system regularly

## Event Manager

#### Event types

enum {

nullEvent 0, mouseDown 1, 2, mouseUp = 3, keyDown 4, keyUp = autoKey = 5, updateEvt 6, diskEvt 7, activateEvt 8, = 15, osEvt =

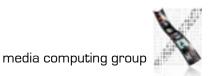

};

**Control Manager** 

- Controls: Buttons, checkboxes, radio buttons, pop-up menus, scroll bars,...
- Control Manager: Create, manipulate, redraw, track & respond to user actions

# Dialog Manager

- Create and manage dialogs and alerts
- (System-) modal, movable (application-modal), or modeless dialog boxes—choice depends on task!

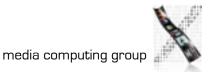

# Window Manager(!)

- Not the Window Manager from our layer model
- Create, move, size, zoom, update windows
- App needs to ensure background windows look deactivated (blank scrollbars,...)

# Menu Manager

- Offers menu bar, pull-down, hierarch. & pop-up menus
- Guidelines: any app must support Apple, File, Edit, Help, Keyboard, and Application menus

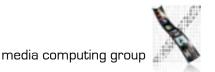

### Finder Interface

- Defining icons for applications and documents
- Interacting with the Finder

# Other Managers

- Scrap Manager for cut&paste among apps
- Standard File Package for file dialogs
- Help Manager for balloon help
- TextEdit for editing and displaying styled text
- Memory Manager for the heap
- List Manager, Sound Manager, Sound Input Manager,...

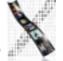

#### **Resource Manager**

- Resources are basic elements of any Mac app: Descriptions of menus, dialog boxes, controls, sounds, fonts, icons,...
  - Makes it easier to update, translate apps
- Stored in resource fork of each file
  - Each Mac file has data & resource fork
  - Data fork keeps application-specific data (File Manager)
  - Resource fork keeps resources in structured format (Resource Manager)
    - For documents: Preferences, icon, window position
    - For apps: Menus, windows, controls, icons, code(!)

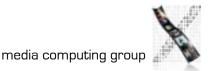

## **Resource Manager**

- Identified by type (4 chars) and ID (integer)
  - Standard resource types (WIND, ALRT, ICON,...)
  - Custom resource types (defined by app)
- Read and cached by Resource Manager upon request
  - Priorities through search order when looking for resource
    - Last opened document, other open docs, app, system
- Can write resources to app or document resource fork
  - E.g., last window position

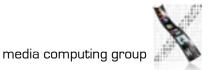

#### ResEdit

- Graphical Resource Editor (Apple)
- Overview of resources in resource fork of any file (app or doc), sorted by resource type
- Opening a type shows resources of that type sorted by their ID
- Editors for basic resource types built in (ICON,DLOG,...)
- Big productivity improvement over loading resources as byte streams

| 0         |      |                                                   | Hel                                                                                                    | licats 📰                                                      |                                                                            |            | Ð        |
|-----------|------|---------------------------------------------------|----------------------------------------------------------------------------------------------------|---------------------------------------------------------------|----------------------------------------------------------------------------|------------|----------|
| ALRT      | BNDL |                                                   | clut                                                                                                    | CNTL                                                          | ABINITAL<br>OFF 01,2<br>BRE 4<br>RTS<br>CODE                               | DATA       |          |
|           | DREL | FREF                                              | +1+1 11+1<br>+1+1+1+1<br>+1+1+1+1<br>+1+1+1+1<br>+1+1+1+1+1<br>+1+1+1+1+1<br>+1+1+1+1+1<br>+1+1+1+1+1<br>+1+1+1+1+1<br>+1+1+1+1+1<br>+1+1+1+1+1+1<br>+1+1+1+1+1+1+1+1+1+1+1+1+1+1+1+1+1+1+1+1 | #110 1000<br>#110 1000<br>#110 1010<br>#110 1010<br>#110 1010 | 4101 1101<br>6110 1010<br>6110 1010<br>6110 1010<br>6110 1010<br>6110 1010 | 60 0<br>40 | 60 0<br> |
|           |      | () []<br>() () () () () () () () () () () () () ( | 1054                                                                                                    | in D<br>Garman<br>Ios B                                       | MDPL                                                                       | MENU       | PICT     |
| ©<br>size | Snd  | STR#                                              | The<br>guick<br>brown<br>styl                                                                                                    | The<br>guick-<br>brown<br>TEXT                                | 2.06<br>6.05<br>7.0<br>vers                                                | 2ER0       |          |
|           |      |                                                   |                                                                                                    |                                                               |                                                                            |            | 수<br>면   |

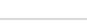

Jan Borchers

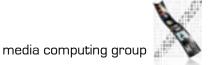

### Macintosh: Evaluation

- Availability: high (apps from 1984 still ran on machines from 2005)
- Productivity: originally low (few tools except ResEdit; Mac was designed for users, not programmers)
- Parallelism: originally none, later external+internal
  - External: Desk accessories, Switcher, MultiFinder
  - Internal: Multi-processor support in mid-90's

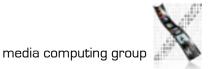

### Macintosh: Evaluation

- Performance: high (first Mac was 68000@IMHz, I28K RAM) – improvement over Smalltalk
- Graphic model: QuickDraw (RasterOp+fonts, curves...)
- Style: most consistent to this day (HI Guidelines, Toolbox)
- Extensibility: low (Toolbox in ROM, later extended via System file)

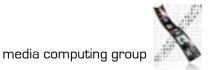

## Macintosh: Evaluation

- Adaptability: medium (System/app/doc preferences in resources, but limited ways to change look&feel)
- Resource sharing: medium (fonts, menu bar shared by apps,...)
- Distribution: none
- API structure: procedural (originally Pascal)
- API comfort: high (complete set of widgets)
- Independency: Medium (most UI code in Toolbox)
- Communication: originally limited to cut&paste

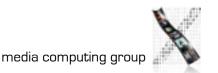

# In-Class Exercise: Simple Mac Application

• Write a simple Macintosh application that opens a window and exits upon mouseclick

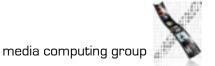

```
void main (void)
```

```
WindowPtr window;
Rect rect;
```

```
InitGraf (&qd.thePort); // must be called before any other TB Manager (IM IX 2-36)
InitFonts (); // after ig, call just to be sure (IM IX 4-51)
FlushEvents(everyEvent,0); // ignore left-over (finder) events during startup
InitWindows (); // must call ig & if before (IM Toolbox Essentials 4-75; IM I 280)
```

InitCursor (); // show arrow cursor to indicate that we are ready

```
SetRect (&rect, 100, 100, 400, 300);
```

```
window = NewCWindow (NULL, &rect, "\pMy Test", true, documentProc,
(WindowPtr) -1, FALSE, 0);
```

```
do {
}
while (!Button());
```

```
DisposeWindow (window);
```

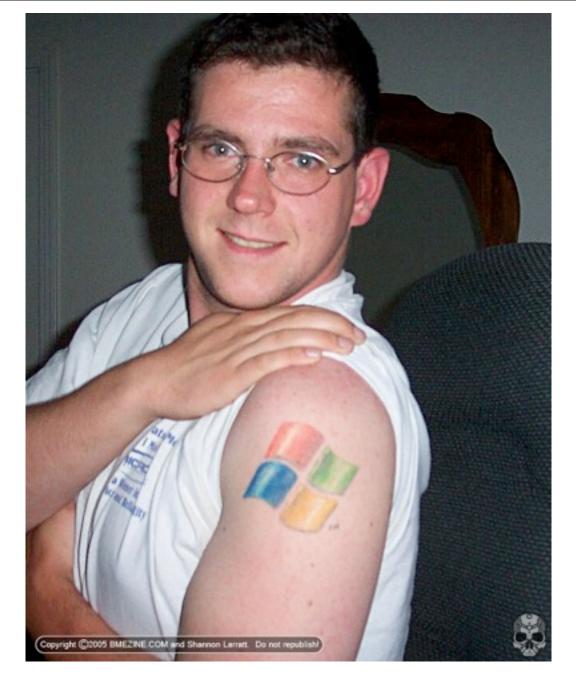

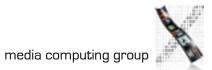

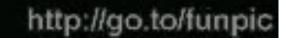

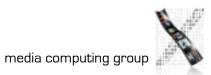

Jan Borchers

## Windows: History

- 1985: Windows 1.0
  - no virtual memory, shared memory space
  - tiled windows only, no composite widgets
  - dev tools: DOS only

| A                                                                                                 | B C D<br>DOIHIS.TXT                                                                 | GDI.EXE                                      | LPC.DRU                                                                                                    | REVERSI.EXE                                                                                                    | USER.EXE                                                                                                    |
|---------------------------------------------------------------------------------------------------|-------------------------------------------------------------------------------------|----------------------------------------------|----------------------------------------------------------------------------------------------------|----------------------------------------------------------------------------------------------------|----------------------------------------------------------------------------------------------------|
| BUILD<br>Cale<br>Cardf<br>Cardf<br>Cga.d<br>Cga.d<br>Cga.l<br>Citoh<br>Clitoh<br>Clitoh<br>Clitoh | Microsoft W<br>MS-DOS Exe<br>Version<br>Copyright © 1985, M<br>Ok<br>Disk Space Fre | lindows<br>cutive<br>1.01<br>Licrosoft Corp. | 1500.DRU<br>DERN.FON<br>JSE.DRU<br>DOS.EXE<br>DOSD.EXE<br>DOSD.EXE<br>DOSD.EXE<br>DOSE 1.DRU<br>DUSE 2.DRU<br>DUSE 2.DRU<br>DUSE .DRU | ROMAN.FON<br>SCRIPT.FON<br>SETUP.EXE<br>SETUP.LBL<br>SETUP.PIF<br>SG10.DRV<br>SOUND.DRV<br>SOUND.DRV<br>SPOOLER.EXE<br>SYSTEM.DRV<br>TERMINAL.EXE | UTILITY.I<br>VIN.CNF<br>VIN.COM<br>VIN.INI<br>VIN.PIF<br>VIN100.0U<br>VIN100.0U<br>VIN0LDAP<br>VIN0LDAP<br>VRITE.DA |
| COMM.                                                                                             | Menory Free:                                                                        | 418K                                         | EPAD.EXE                                                                                                    | T1850.DRU<br>TNSRA.FON                                                                                                    | WRITE.EX                                                                                                    |
| COURA.FO                                                                                          |                                                                                     | KERNEL.EXE<br>KEYBUS.DRU                     | PAINT.EXE<br>PRACTICE.DOC                                                                                                    | TMSRB.FON<br>TMSRC.FON                                                                                                    |                                                                                                    |
| COURC.FO                                                                                          |                                                                                     | LHOUSE.DRU                                   | RANDRIVE.SYS                                                                                                    | TMSRD.FON                                                                                                    |                                                                                                    |
| COURD.FO                                                                                          |                                                                                     | LOFONTS.FON                                  | README.DOC                                                                                                    | TOSH.DRV                                                                                                    |                                                                                                    |

# Windows: History

- I987: Windows 2.0 windows can overlap
  - composite widgets (dialog boxes)
  - Windows 2.04: address memory >IMB
  - SDK w/ MS C 5.0, can develop within Windows

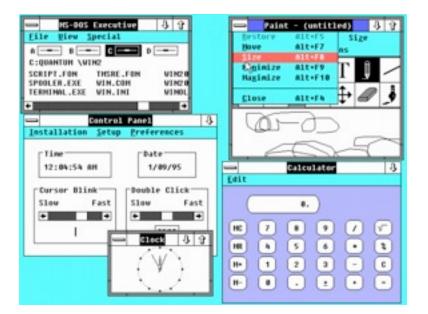

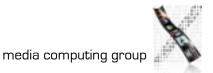

Windows: History

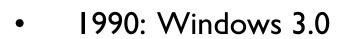

- virtual memory
- BMP format adopted

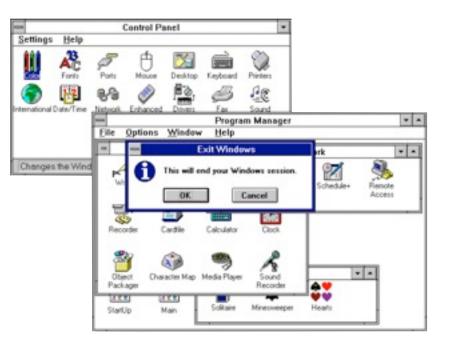

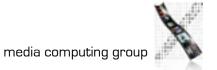

## Windows: History

- 1993:Windows NT 3.1
  - rewritten from scratch, 32-bit (Win32)
  - pre-emptive multitasking, processes
  - ran on x86, MIPS, Alpha, PowerPC

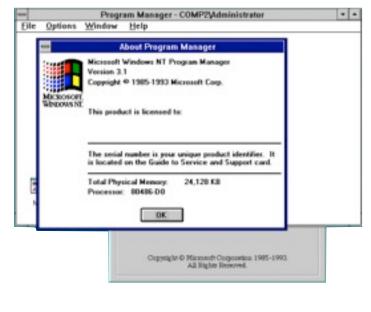

```
int PASCAL WinMain (HINSTANCE hInstance, HINSTANCE hPrevInstance,
    LPSTR lpszCmdLine, int nCmdShow)
{
  static char szAppName [] = "DIS II goes Windows" ;
  MSG msg;
  WNDCLASS wndclass :
  if (!hPrevInstance)
    wndclass.style = CS HREDRAW | CS VREDRAW ;
    wndclass.lpfnWndProc = WndProc ;
    wndclass.hlnstance = hlnstance ;
    wndclass.hlcon = Loadlcon (hInstance, IDI APPLICATION);
    wndclass.hCursor = LoadCursor (NULL, IDC ARROW);
    wndclass.lpszMenuName = "AppMenu";
    wndclass.lpszClassName = szAppName ;
    RegisterClass (&wndclass);
  HWND hwnd = CreateWindow (szAppName, "DIS II",
```

WS\_OVERLAPPEDWINDOW, CW\_USEDEFAULT, CW\_USEDEFAULT, CW\_USEDEFAULT, CW\_USEDEFAULT, NULL, hInstance, NULL);

```
ShowWindow (hwnd, nCmdShow) ; //show window UpdateWindow (hwnd); //initial update
```

```
while (GetMessage (&msg, NULL, 0, 0))
{
TranslateMessage (&msg) ;
DispatchMessage (&msg) ;
```

```
return msg.wParam ;
```

}

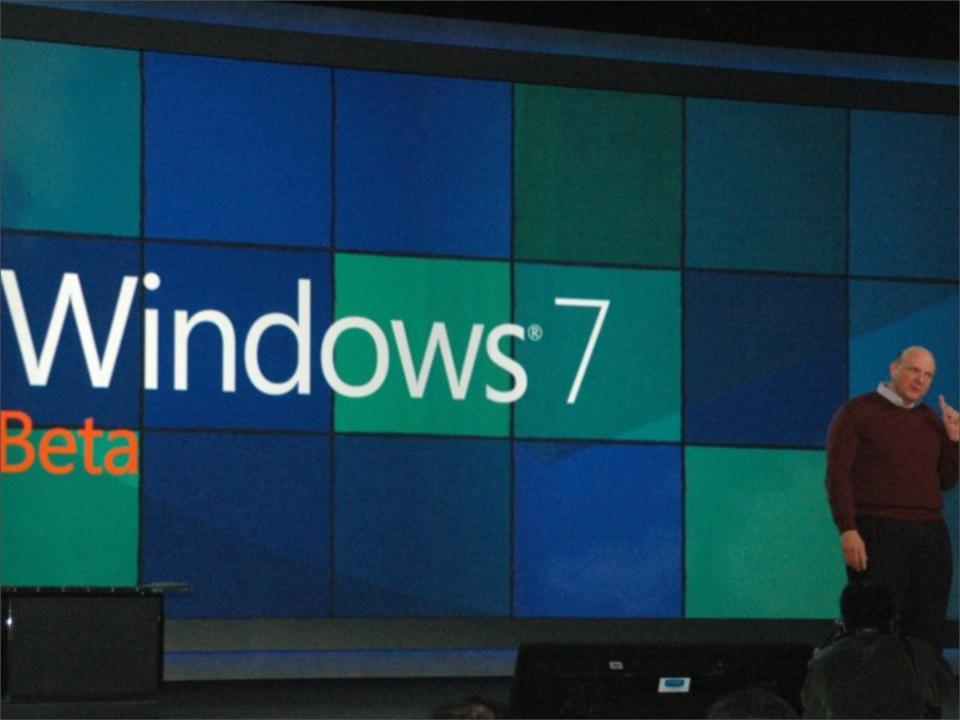